## **Table of Contents**

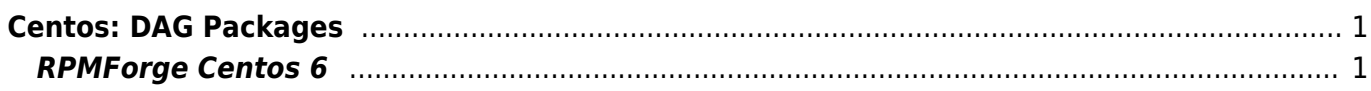

From:

Permanent link:

<https://www.pusathosting.com/kb/>- **PusatHosting Wiki**

Last update: **2016/06/04 01:57**

PusatHosting Wiki - https://www.pusathosting.com/kb/

## <span id="page-2-0"></span>**Centos: DAG Packages**

RPMforge berkolaborasi dengan DAG dan penyedia paket lainya. Mereka menyediakan lebih dari 5000 paket termasuk wine, htop, tcptraceroute, wine, vlc, mplayer, xmms-mp3 dan applikasi media pupuler lainya.

Untuk menggunakannya anda bisa install mengikuti istruksi berikut ini.

## <span id="page-2-1"></span>**RPMForge Centos 6**

Installasinya

1. Centos 32 Bit

```
wget
http://pkgs.repoforge.org/rpmforge-release/rpmforge-release-.5.3-1.el6.
rf.i686.rpm
```
2. Centos 64 Bit

```
wget
http://pkgs.repoforge.org/rpmforge-release/rpmforge-release-0.5.3-1.el6
.rf.x86_64.rpm
```
pastikan paketnya Ok.

rpm -K rpmforge-release-0.5.3-1.el6.rf.\*.rpm

install paketnya

rpm -i rpmforge-release-0.5.3-1.el6.rf.\*.rpm

**<https://www.pusathosting.com/kb/linux/centos/dag-package?rev=1465019849>**

Contoh penggunaan

yum install htop

atau

yum install tcptraceroute

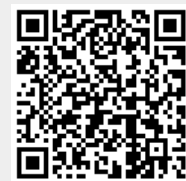